# **St1 - CALCUL DE LA VARIANCE D'UNE SÉRIE STATISTIQUE SIMPLE**

**TI-82 STATS – TI-83 Plus – TI-84 Plus**

**Mots-clés :** statistique, caractéristique de dispersion, écart type, tableur.

### **1. Objectifs**

Comprendre le calcul de la variance.

## **2. Énoncé élève**

C'est le pied ! Aujourd'hui on s'intéresse à la pointure de chaussure de chaque élève de la classe.

**1)** Relever dans un tableau les différentes pointures  $x_i$ , et pour chaque  $x_i$  l'effectif  $n_i$  correspondant.

2) Calculer avec la calculatrice les valeurs de la moyenne  $\overline{x}$  et de la variance *V*.

**3)** Retrouver la valeur de *V* à l'aide du tableur de la calculatrice.

### **3. Mise en place**

#### **2) Analyse d'une série statistique à une variable**

On ouvre le tableau d'édition de listes de la calculatrice à l'aide de la séquence de touches **STAT** (*écran* 1), puis **ENTER** (*écran* 2).

On a choisi, pour expliquer l'activité, les valeurs données dans l'*écran* 3. On place les valeurs de  $x_i$  dans la 1<sup>ère</sup> colonne, et celles des effectifs  $n_i$ dans la 2nde colonne.

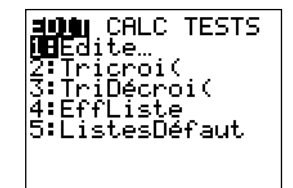

*écran* 1

Pour lancer le calcul de  $\bar{x}$  et de l'écart type, il suffit de taper sur la touche **STAT**, puis de choisir dans le menu CALC (*écran* 4) la première option 1 : Stats 1-Var ; il faut ensuite préciser les deux colonnes L1 et L2, séparées par une virgule (*écran* 5). Le calcul s'affiche après validation de la touche **ENTER** (*écran* 6).

*Note* : On notera la valeur exacte de  $\bar{x} = \frac{824}{24}$  obtenue en relevant les valeurs de Σ*x* et de *n* dans l'écran 6 (cette valeur servira plus tard). 21

Le calcul de la variance peut alors être effectué en recherchant la valeur de σ*x* avec la calculatrice : on tape sur la touche **VARS** (*écran* 7) et on choisit l'option 5 : Statistiques (*écran* 8). On obtient la variance (*écran* 9).

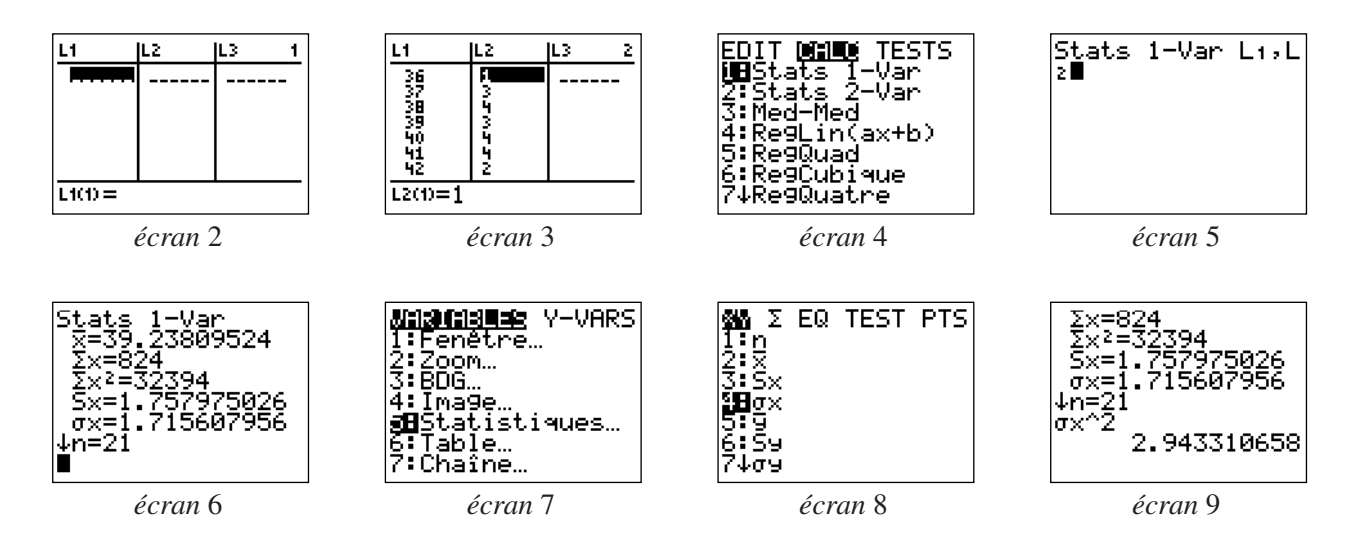

#### **3) Utilisation du tableur pour retrouver la valeur de** *V*

On utilise ici la formule :

$$
V = \frac{1}{N} \sum_{i=1}^{p} n_i (x_i - \overline{x})^2.
$$

On ouvre à nouveau l'éditeur de données statistiques avec les touches **STAT** et **ENTER** (*écran* 10). On définit à présent les colonnes L3="L1-824/21", puis L4="L3^2" et enfin L5="L2×L4".

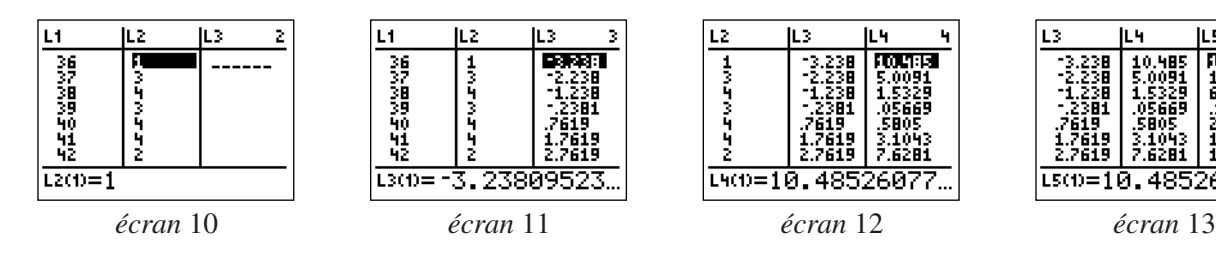

On retourne dans l'écran de calcul en tapant **[QUIT]** (**2nd MODE**), puis **CLEAR**.

Avec la touche **[LIST]** (**2nd STAT**), dans le menu MATH, on choisit l'option 5 : somme(.

On peut alors compléter la ligne de calcul afin d'obtenir la valeur de *V* (*écran* 14).

#### **3) Utilisation d'une autre formule pour retrouver la valeur de** *V*

On utilise à présent la formule :

$$
V = \frac{1}{N} \sum_{i=1}^{p} n_i x_i^2 - \overline{x}^2.
$$

Le calcul de la variance peut alors être fait en allant rechercher les valeurs de *N*, *x* et Σ*x* <sup>2</sup> en tapant sur la touche **VARS** et en prenant l'option 5 : Statistiques.

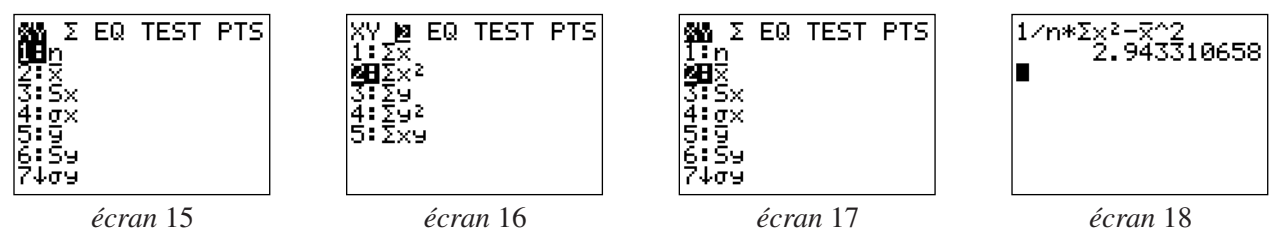

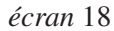

 $\frac{1}{2.943310658}$ 

*écran* 14

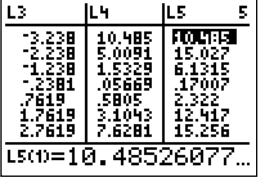

# **St1 - CALCUL DE LA VARIANCE D'UNE SÉRIE STATISTIQUE SIMPLE**

C'est le pied ! Aujourd'hui on s'intéresse à la pointure de chaussure de chaque élève de la classe.

**1)** Relever dans un tableau les différentes pointures  $x_i$  et pour chaque  $x_i$  l'effectif  $n_i$  correspondant.

**2)** Calculer avec la calculatrice les valeurs de la moyenne *x* et de la variance *V*.

• Après avoir vidé les listes existantes (avec la touche **[MEM]**, puis l'option 4 : EffToutListes), ouvrir l'éditeur de listes de la calculatrice à l'aide des instructions **STAT** (*écran* 1), puis **ENTER** (*écran* 2).

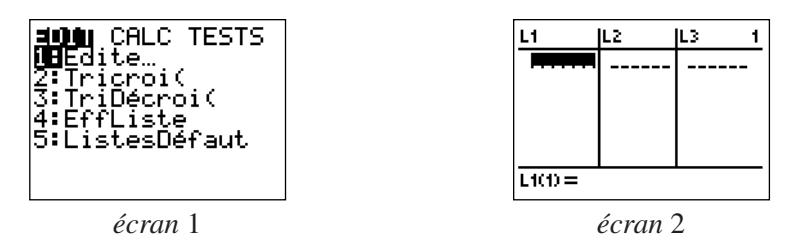

• Mettre les valeurs des différentes pointures  $x_i$  dans la 1<sup>ère</sup> colonne, et celles des effectifs  $n_i$  dans la 2nde colonne.

Pour lancer le calcul de  $\bar{x}$  et de l'écart type, taper sur la touche **STAT**, puis choisir dans le menu CALC l'option 1 : Stats 1-Var, préciser ensuite les deux colonnes L1 et L2.

Le calcul de la variance peut alors être effectué en recherchant la valeur de σ*x* dans la calculatrice : on tape sur la touche **VARS** et on choisit l'option 5 : Statistiques. Élever cette valeur au carré pour trouver la variance.

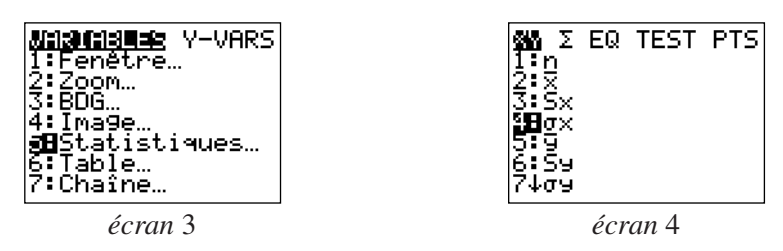

**3)** Retrouver la valeur de *V* à l'aide du tableur de la calculatrice.

• Utiliser la formule  $V = \frac{1}{N} \sum_{i=1}^{p} n_i (x_i - \overline{x})^2$  pour retrouver la valeur de *V* fournie par la calculatrice au 2). *N p i* = 1

• Ouvrir à nouveau l'éditeur de données statistiques **STAT ENTER**.

Définir à présent les colonnes L3 par L3="L1-X", puis L4="L3^2" et enfin L5="L2×L4".

Revenir dans l'écran de calcul en tapant **[QUIT]** (**2nd MODE**), puis **CLEAR**.

Dans le menu MATH, auquel on accède par la touche **[LIST]** (**2nd STAT**), choisir l'option 5 : somme( ; compléter pour afficher sur l'écran : somme(L5)/n.

*N.B.* Dans cette question, *x* et *n* seront obtenus en tapant **VARS**, option 5 : Statistiques (*écran* 4).